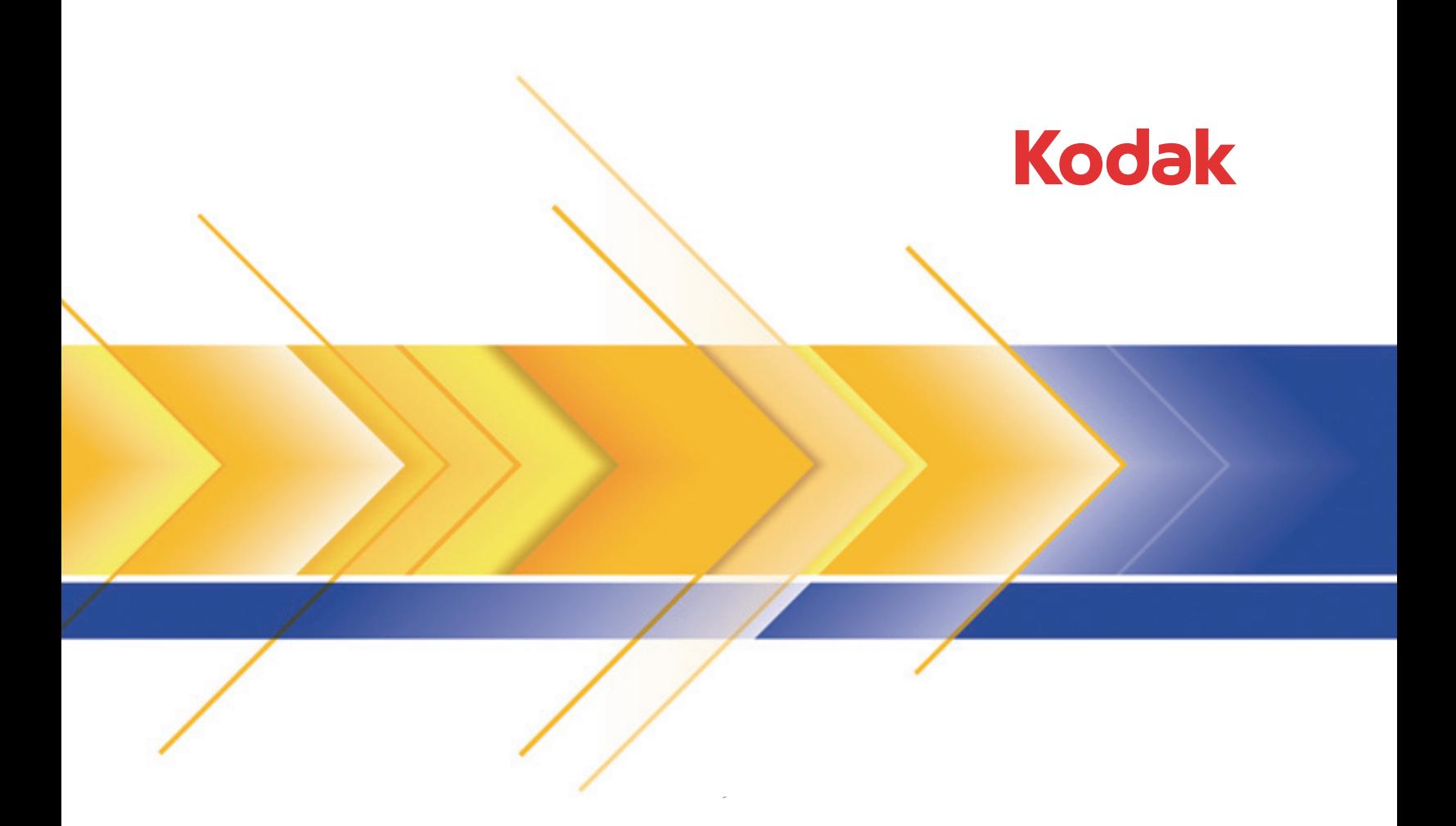

# Legal Size-Flachbett für **Kodak** Scanner

Benutzerhandbuch

## **Vorsichtsmaßnahmen für Benutzer**

- Betreiben Sie das Gerät grundsätzlich nur an trockenen Standorten in geschlossenen Räumen.
- Achten Sie darauf, dass sich die Steckdose nicht weiter als 1,5 m vom Scanner entfernt befindet und leicht zugänglich ist.
- Achten Sie darauf, dass das eine Ende des Netzkabels fest in der Steckdose sitzt.
- Beschädigen, knoten, schneiden oder verändern Sie das Netzkabel nicht.
- Verwenden Sie nur das mit dem Scanner mitgelieferte Wechselstrom-Netzteil. Verwenden Sie das Scanner-Netzteil nicht für ein anderes Produkt.
- Achten Sie darauf, dass die Steckdose leicht zugänglich ist, so dass Sie im Notfall schnell den Netzstecker herausziehen können.
- Verwenden Sie den Scanner nicht, wenn er außergewöhnlich heiß wird, einen seltsamen Geruch verströmt, merkwürdige Geräusche macht oder wenn Rauch aus dem Gerät austritt. Halten Sie in diesem Fall den Scanner sofort an und ziehen Sie den Stecker aus der Steckdose. Wenden Sie sich an den Kodak Kundendienst.
- Zerlegen oder verändern Sie den Scanner oder das Netzteil nicht.
- Befolgen Sie die von Kodak empfohlenen Reinigungsmethoden. Verwenden Sie keine Druckluft, Zerstäuber oder Sprays zum Reinigen, Diese verteilen nur den Staub und die Schmutzpartikel im Scanner, was zu Funktionsstörungen des Geräts führen kann.

## **Umweltinformationen**

- Das *Kodak* Legal Size-Flachbett erfüllt internationale Richtlinien des Umweltschutzes.
- Für die Entsorgung von Verbrauchsmaterialien, die im Zuge der Wartung oder bei Reparaturen ausgewechselt werden, liegen Richtlinien vor; halten Sie sich im Zweifel an die lokalen Vorschriften oder wenden Sie sich an Ihren Kodak Partner, wenn Sie weitere Informationen benötigen.
- Die Entsorgung dieses Materials unterliegt möglicherweise Umweltschutzrichtlinien. Informationen zum Recycling oder zur Wiederverwendung erhalten Sie bei Ihren lokalen Behörden. Informationen zu Recycling-Programmen in den USA finden Sie auf der Website: www.kodakalaris.com/go/scannerrecycling.
- Die Produktverpackung kann dem Recycling zugeführt werden.
- Die Bauteile des Scanners können wiederverwendet oder dem Recycling zugeführt werden.
- Sicherheitsdatenblätter (Material Safety Data Sheets, MSDS) für Chemikalien finden Sie auf der Kodak Website unter www.kodakalaris.com/go/msds. Für den Zugriff auf die Sicherheitsdatenblätter benötigen Sie die Katalognummer des jeweiligen Produkts. Diese sowie Angaben zum Zubehör finden Sie im Abschnitt "Zubehör und Verbrauchsmaterialien" weiter hinten in diesem Handbuch.

### **Europäische Union**

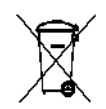

Dieses Symbol weist darauf hin, dass dieses Produkt zur Entsorgung einer entsprechenden Recyclingstelle zugeführt werden muss. Bitte wenden Sie sich an Ihre lokale Kodak Vertretung oder besuchen Sie www.kodakalaris.com/go/recycle, um mehr Informationen zur Entsorgung und zum Recycling dieses Produkts zu erhalten.

Unter www.kodakalaris.com/go/REACH finden Sie Informationen zu Substanzen, die sich auf der Kandidatenliste gemäß Artikel 59(1) der EG-Verordnung Nr. 1907/2006 (REACH) befinden.

### **Akustische Emissionen**

Maschinenlärminformationsverordnung – 3, GSGV Der arbeitsplatzbezogene Emissionswert beträgt <70 db(A).

[Maschinenlärminformationsverordnung – 3, GSGV Die Geräuschemission am Platz des Bedieners beträgt weniger als <70 dB(A).]

### **Aussagen zur elektromagnetischen Verträglichkeit**

**USA**: Dieses Gerät wurde getestet und liegt gemäß Abschnitt 15 der FCC-Bestimmungen innerhalb der Grenzwerte für ein Digitalgerät der Klasse B. Die darin festgelegten Grenzwerte sollen beim Einsatz derartiger Geräte in Wohngebieten einen ausreichenden Schutz gegen Störstrahlungen gewährleisten. Dieses Gerät erzeugt und verwendet Hochfrequenzenergie und kann diese abstrahlen. Wird es nicht gemäß den Angaben des Handbuchs installiert und betrieben, kann es sich störend auf den Rundfunk- und Fernsehempfang auswirken. Trotz dieser Vorsichtsmaßnahmen kann das Auftreten von Störungen in Einzelfällen nicht ausgeschlossen werden. Wenn das Gerät eine Beeinträchtigung des Radio- oder Fernsehempfangs verursacht, was durch Ein- und Ausschalten geprüft werden kann, ist der Benutzer dazu angehalten, die Störungen durch eine oder mehrere der folgenden Maßnahmen zu beseitigen.

- Richten Sie die Empfangsantenne anders aus oder stellen Sie sie an einem anderen Ort auf.
- Vergrößern des Abstands zwischen dem Gerät und dem Empfänger.
- Das Gerät an eine Steckdose anschließen, die nicht mit dem Stromkreis des Empfängers verbunden ist.
- Beratung durch einen erfahrenen Radio- bzw. TV-Techniker.

Änderungen, die ohne ausdrückliche Genehmigung der zuständigen Stelle vorgenommen wurden, können zum Erlöschen der Betriebserlaubnis für das Gerät führen. Wenn geschirmte Schnittstellenkabel mit dem Produkt geliefert oder zusätzliche Komponenten und Zubehörteile an anderer Stelle für die Verwendung mit dem Produkt angegeben wurden, müssen diese verwendet werden, um den FCC-Richtlinien zu entsprechen.

**Korea**: Da dieses Gerät die EMC-Zertifizierung für die Verwendung in Haushalten erhalten hat, darf es an jedem beliebigen Ort eingesetzt werden, auch in Wohngebieten.

## 이 기기는 가정용으로 전자피적합동록을 한 기기로서 주거지역에서는 꿀론 모든 지역에서 사용할 수 있습니다.

**Japan**: Dies ist ein Produkt der Klasse B gemäß dem Standard des Voluntary Control Council for Interference by Information Technology Equipment (VCCI). Wenn es in der Nähe eines Radio- oder Fernsehempfängers in einer Wohnumgebung betrieben wird, kann es Funkstörstrahlungen verursachen. Installieren und verwenden Sie das Gerät entsprechend den Anweisungen im Benutzerhandbuch.

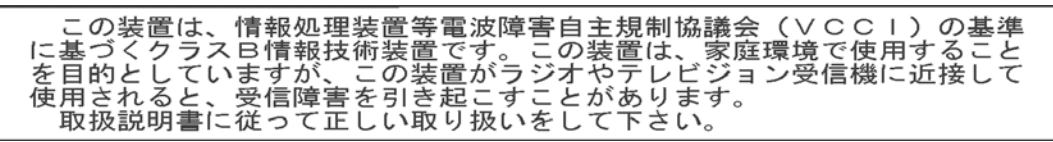

# **Verwendung des** *Kodak* **Legal Size-Flachbetts**

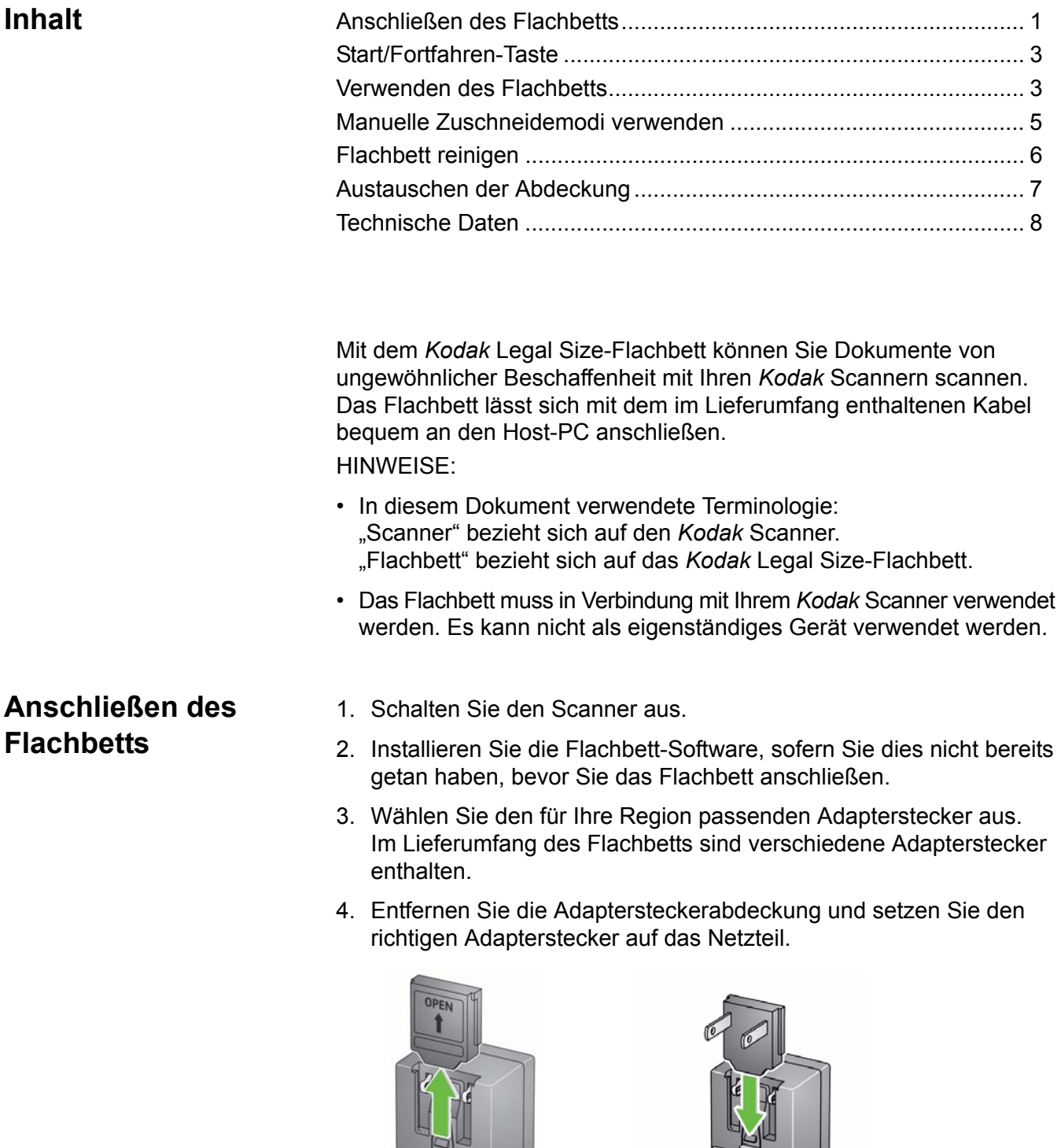

5. Schließen Sie das Netzteil, das Netzkabel und das USB-Kabel an das Flachbett an. Beachten Sie die nachfolgende Abbildung bezüglich der korrekten Anschlüsse.

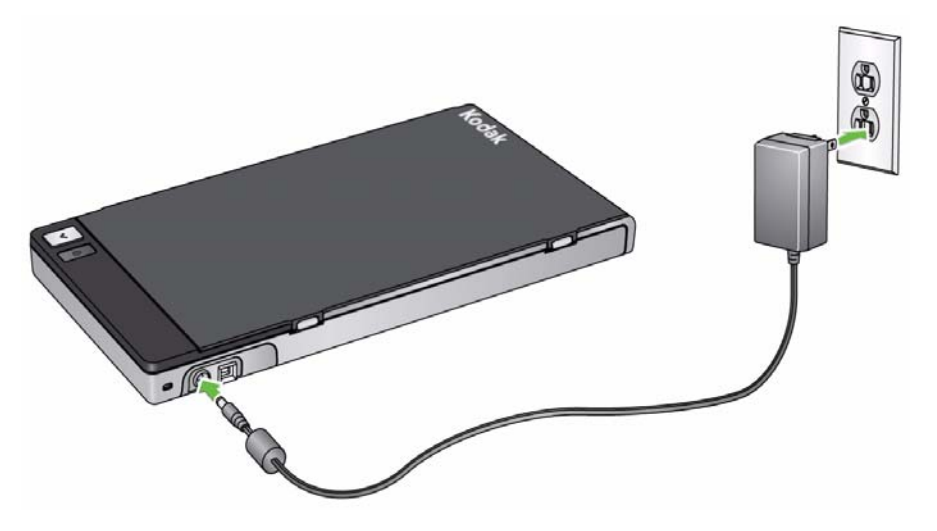

- 6. Schließen Sie das andere Ende an einen freien USB-Anschluss des PCs an.
- 7. Schalten Sie den Scanner ein.
- 8. Drücken Sie den Ein-/Aus-Schalter des Flachbetts. Wenn Sie das Flachbett zum ersten Mal anschließen, müssen Sie warten, bis der PC die Gerätetreiber für das Flachbett gefunden und installiert hat.

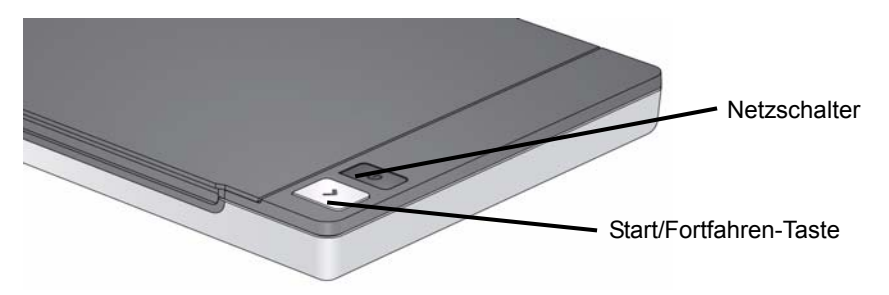

Wenn die Starten/Fortsetzen-Taste dauerhaft leuchtet, ist das Flachbett betriebsbereit.

HINWEIS: Wenn Sie das Kabel vom Scanner oder vom Flachbett entfernen müssen, schalten Sie den Scanner oder das Flachbett aus und entfernen Sie anschließend das Kabel.

**Start/Fortfahren-Taste** Sie können den Scanvorgang eines Dokuments mit der Start/Fortfahren-Taste am Flachbett einleiten.

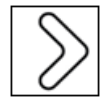

Wenn Sie die Start/Fortfahren-Taste am Flachbett drücken, wird die gleiche Aktion durchgeführt wie beim Drücken der Start/Fortfahren-Taste am Scanner. Es wird die Anwendung gestartet, die mit der im Funktionsfenster des Scanners angezeigten Nummer verknüpft ist. Die angezeigten Nummern sind standardmäßig der Smart Touch-Funktion zugeordnet. Die angezeigten Nummern 1 bis 9 werden den Smart Touch-Aufgabenverknüpfungen von 1 bis 9 zugeordnet.

Wenn Sie mit dem Flachbett mehrere Dokumente von ungewöhnlicher Beschaffenheit scannen möchten, bietet es sich an, den Scanvorgang mit der Start/Fortfahren-Taste am Flachbett einzuleiten.

### **Statusanzeigen:**

- **Grün leuchtend:** Flachbett ist eingeschaltet, zum Scannen bereit oder scannt.
- **Rot leuchtend:** das USB-Kabel ist nicht angeschlossen, die USB-Kommunikation mit dem Host-PC wurde nach dem Einschalten unterbrochen oder es liegt ein Flachbett- oder anderer Fehler vor.
- **Grün blinkend:** Warten/Energiesparmodus.

# **Verwenden des Flachbetts**

Mit Hilfe des Flachbetts können Sie Dokumente scannen, die unter Verwendung des automatischen Dokumenteneinzugs (ADF) nicht gescannt werden können.

- 1. Öffnen Sie die Abdeckung des Flachbetts.
- 2. Legen Sie das Dokument mit der zu scannenden Seite **nach unten** auf die Glasauflage.
- 3. Richten Sie das Dokument an den Pfeilsymbolen in der rechten unteren Ecke aus.

HINWEISE:

- Wenn Sie mit dem Flachbett scannen, stellen Sie sicher, dass sich keine Dokumente im automatischen Dokumenteneinzug des Scanners befinden.
- Von Zeit zu Zeit führt das Flachbett eine automatische Bildkalibrierung durch, um die bestmögliche Bildqualität aufrechtzuerhalten. Diese automatische Kalibrierung wird von der Flachbett-Überwachung festgelegt und vom Flachbett initiiert. Während des Kalibrierungsvorgangs läuft der Motor des Flachbetts, und die Anzeigen/LEDs leuchten.
- Halten Sie die Flachbettabdeckung geschlossen, wenn Sie Dokumente scannen.
- Der weiße Hintergrund auf der Flachbettabdeckung muss sauber und glatt sein. Durch Unebenheiten kann das automatische Zuschneiden beeinträchtigt werden.

• Wenn Sie das Dokument (oder das Buch) auf das Flachbett legen, kann das Dokument über den Rahmen des Flachbetts hinausragen.

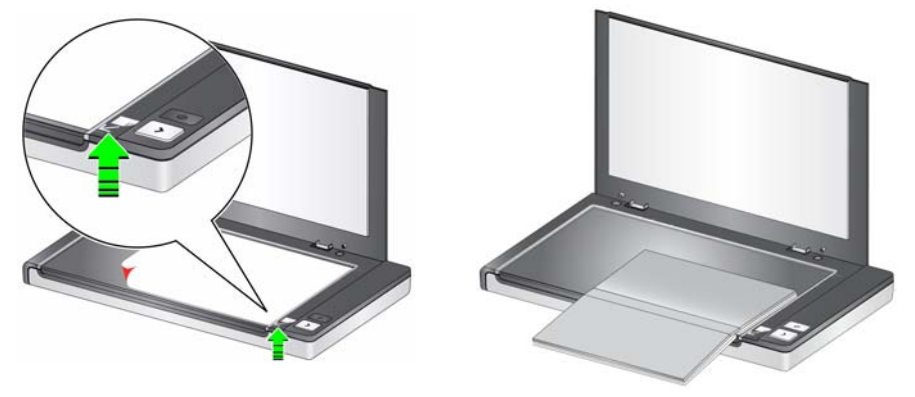

- 4. Schließen Sie die Abdeckung des Flachbetts.
- 5. Starten Sie den Scanvorgang. Sie können das Dokument über die Start/Fortfahren-Taste am Flachbett oder am Scanner scannen. Alternativ können Sie auch die gewünschte Anwendung zum Scannen verwenden.

# **Manuelle Zuschneidemodi verwenden**

Wenn Sie mit dem Flachbett scannen und den **manuellen Zuschneidemodus** ausgewählt haben, beginnen Sie mit dem Zuschneiden in der linken oberen Ecke (die Startposition sollte 0,0 sein) und stellen Sie sicher, dass Ihr Dokument korrekt an der rechten unteren Ecke des Flachbetts ausgerichtet ist.

Wählen Sie den **manuellen Zuschneidemodus** für das Scannen von Büchern und dicken Dokumenten aus.

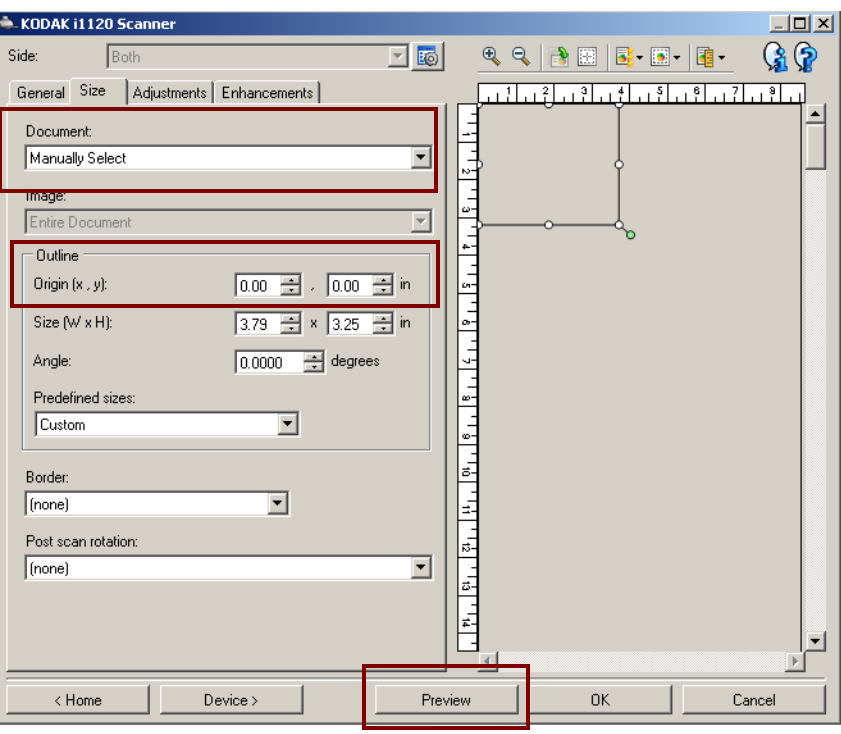

HINWEISE:

- Es ist einfacher, ein Dokument manuell zuzuschneiden, indem Sie auf **Vorschau** klicken und alle erforderlichen Anpassungen vornehmen.
- Durch die Verwendung von manuellen Zuschneidemodi wird die Scanzeit reduziert.
- Wenn Sie mit dem automatischen Dokumenteneinzug arbeiten, zentriert der Scanner Ihr Dokument automatisch. Verwenden Sie jedoch das Flachbett, müssen Sie sicherstellen, dass Sie das Dokument in der rechten unteren Ecke platzieren. In der Registerkarte "Größe" haben Sie folgende Optionen für den Rahmen:

*Ausgangspunkt (x, y):* **0, 0**

# **Reinigung des Flachbetts**

An der Glasauflage des Flachbetts können Fingerabdrücke und Staubpartikel zurückbleiben. Reinigen Sie die Glasauflage mit Antistatiktüchern für *Kodak* Scanner (KAT-Nr. 896 5519) und dem Optics Cleaner Pad (KAT-Nr. 868 3724).

*WICHTIG: Antistatiktücher enthalten Isopropylalkohol, der Augenreizungen und trockene Haut verursachen kann. Waschen Sie daher nach der Reinigung Ihre Hände mit Wasser und Seife. Nähere Informationen finden Sie im Material Safety Data Sheet (MSDS).*

- 1. Öffnen Sie die Abdeckung des Flachbetts.
- 2. Wischen Sie die Glasauflage mit einem Antistatiktuch ab.

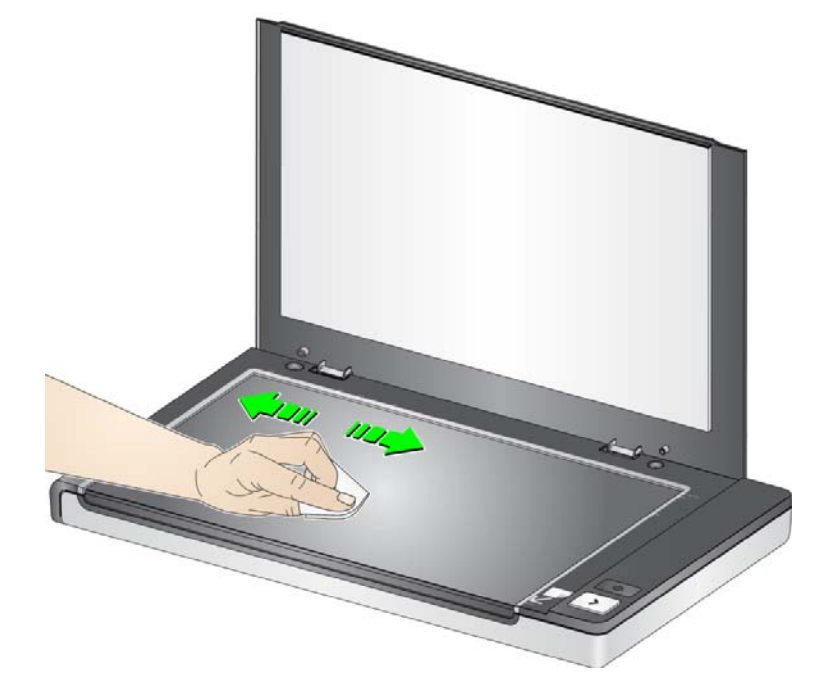

- 3. Trocknen Sie die Glasauflage mit dem Optics Cleaner-Pad ab.
- 4. Schließen Sie die Abdeckung des Flachbetts.

*WICHTIG: Sprühen oder gießen Sie keine Reinigungsflüssigkeiten auf die Glasauflage des Flachbetts, da diese Flüssigkeiten unter das Glas eindringen und Beschädigungen verursachen können.*

# **Austauschen der Abdeckung**

So wechseln Sie die Abdeckung aus:

• Drücken Sie mit beiden Händen auf die Scharniere, um die Abdeckung zu lösen. Heben Sie sie an und entfernen Sie sie vom Flachbett.

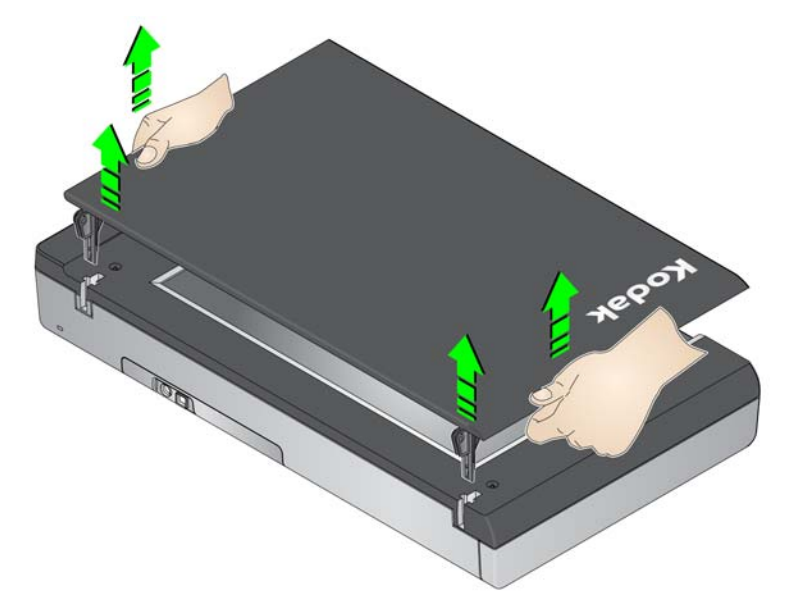

• Montieren Sie die neue Abdeckung, indem Sie, wie unten gezeigt, auf die Scharniere drücken und die Scharniere in die Führungen des Flachbetts einführen.

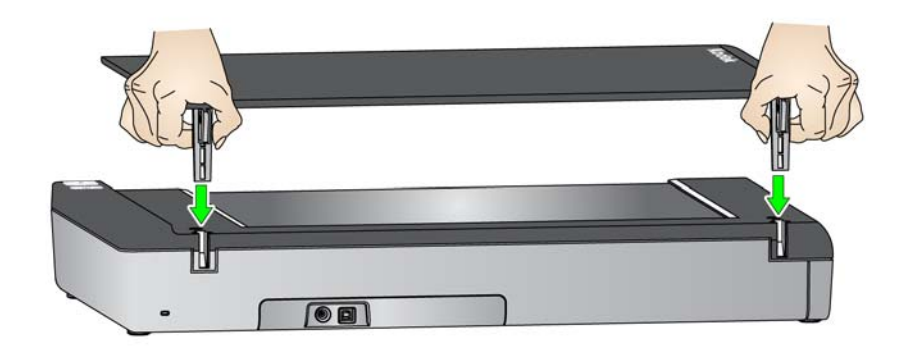

Verwenden Sie zum Bestellen einer neuen *Kodak* Legal Size White-Abdeckung die KAT-Nr. 118 2179.

**Technische Daten** Im Folgenden finden Sie die technischen Daten für das *Kodak* Legal Size-Flachbett-Zubehör.

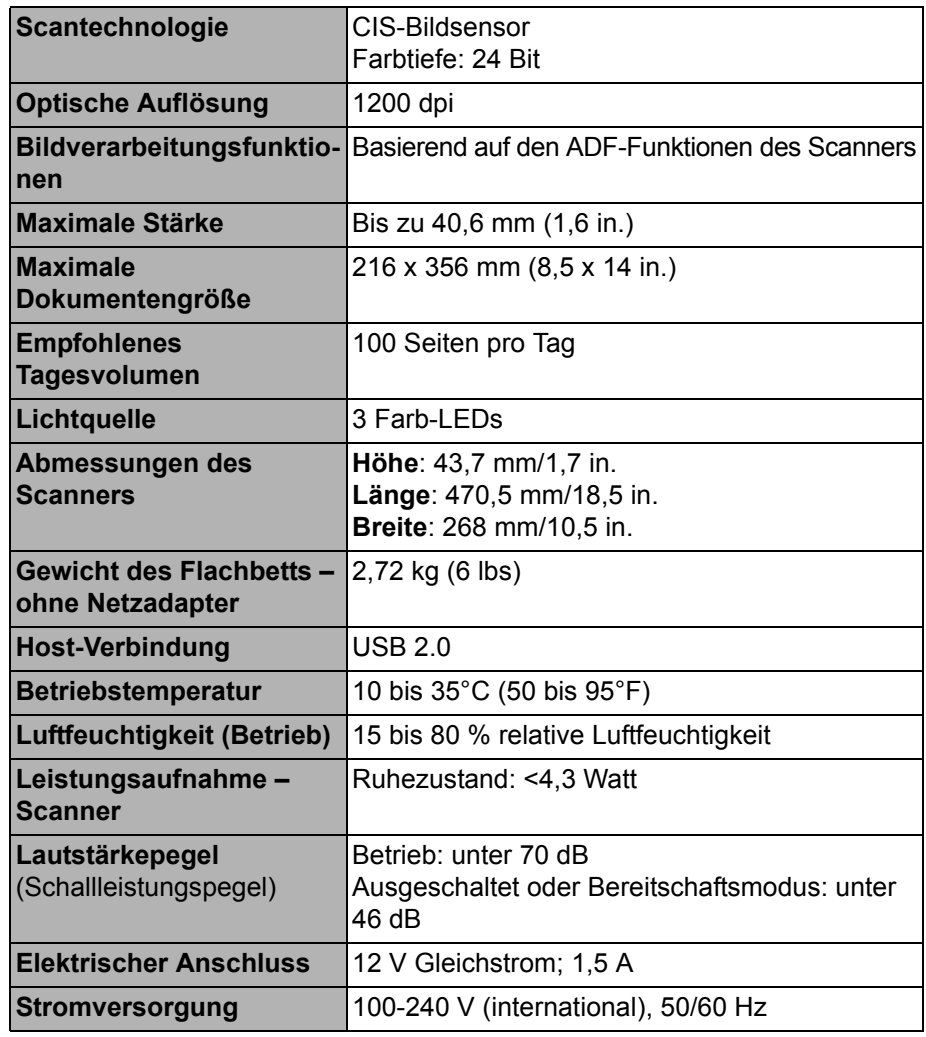

Kodak Alaris Inc. 2400 Mount Read Blvd. Rochester, NY 14615

Die Marke Kodak und das Logo von Kodak werden unter Lizenz von der Eastman Kodak Company verwendet. © 2014 Kodak Alaris Inc. Alle Rechte vorbehalten.